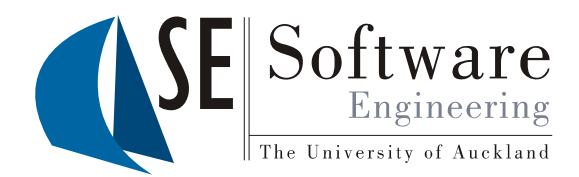

 $\overline{\mathbf{1}}$ 

## Quality Assurance<br>More Tools

Part II - Lecture 8

#### Once upon a time…

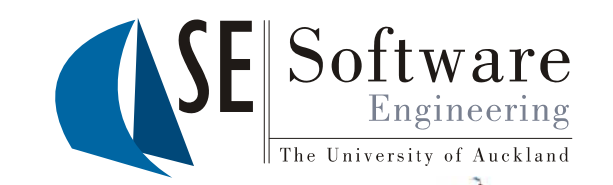

 $\operatorname{\mathfrak{S}}_{\operatorname{\mathfrak{S}}}$  … a project was started in a fortress, to automate some business process.  $\left\{ \begin{array}{l} \sum\limits_{k=1}^{\infty} \dots a\,$  project was started in a fortress, to automate some business p<br>  $\Omega_{\text{max}}\ \textit{The team was motivated and the architect was bright.} \ \textit{Even} \ \textit{was thus written code, but no documentation was in side.} \end{array} \right.$ 

ryone was busy writing code, but no documentation was in sight.  $\begin{array}{c} \mathbb{R}^n \ \mathbb{R}^n \end{array}$  Everyone was busy writing code, but no documentation was in sight.<br> $\mathbb{R}^n$  The architect spent sleepless nights, worked with the team in endless fights. Find then the time came of deployment,  $\,$  for the first customer  $\,$  s enjoyment. . .

The University of Auckland | New Zealand kland | New Ze

 $\mathcal{\mathcal{S}}$ ome requirements were fulfilled, but not all. Changing code in one place made other code fall. The system had problems under real load,  $\left\{\begin{array}{l}\mathbb{Z}_{\infty}^{\omega}\ \mathbb{Z}_{\infty}^{\omega}\ \mathscr{F}_{\infty}^{\omega}\end{array}\right.\left\{\begin{array}{l}\mathcal{F}_{\infty}^{\omega}\ \mathcal{F}_{\infty}\end{array}\right.$ 

And the code was full of bugs and bloat.

## Today's Outline

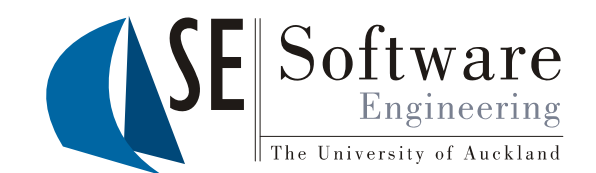

- JavaDoc  $\bullet$
- The ANT Build Tool  $\bullet$
- Source Code Formatting with Eclipse  $\bullet$

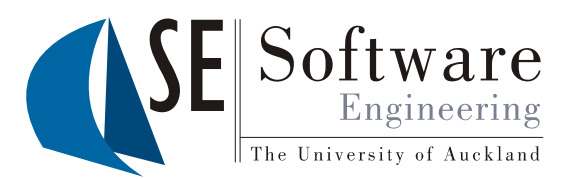

#### JavaDoc

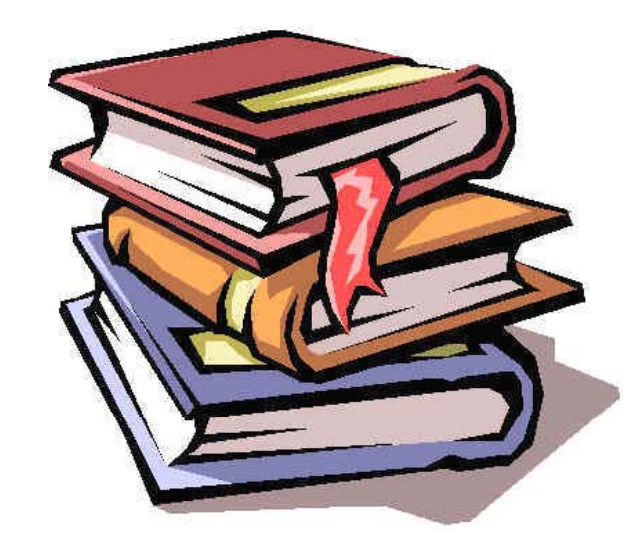

The guy who knows about computers<br>is the last person you want to have<br>creating documentation for people who don't understand computers.<br>(Adam Osborne)

009 YEAR  $\boldsymbol{\mathcal{C}}$ **SOFTENG 254** 

The Univ

The University of Auckland | New Zealand

The Univ

kland | New Ze

### JavaDoc

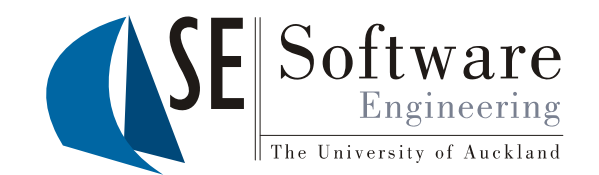

- Tool that generates **HTML documentation** from Java source code<br>Industry standard for documenting Java APIs
- 
- <sup>24</sup> Idea: developers put **special comments** starting with /\*\* that<br>contain documentation in front of classes, fields and methods<br>• JavaDoc comments are structured by **JavaDoc tags**, which are
	- $\cdot$  JavaDoc comments are structured by **JavaDoc tags**, which are keywords that begin with an **@** sign

```
/** 
  * Divides two integer numbers
     * @author Christof Lutteroth* @param x Dividend
   * @
param 
y Divisor
  versity of Auckp y * @return x divided by y * @throws ArithmeticException if y==0 */
int div(int x, int y) \{ return x/y; \}
```
## JavaDoc Ta g s

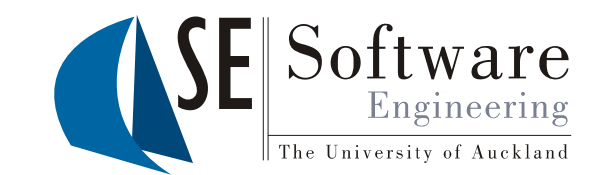

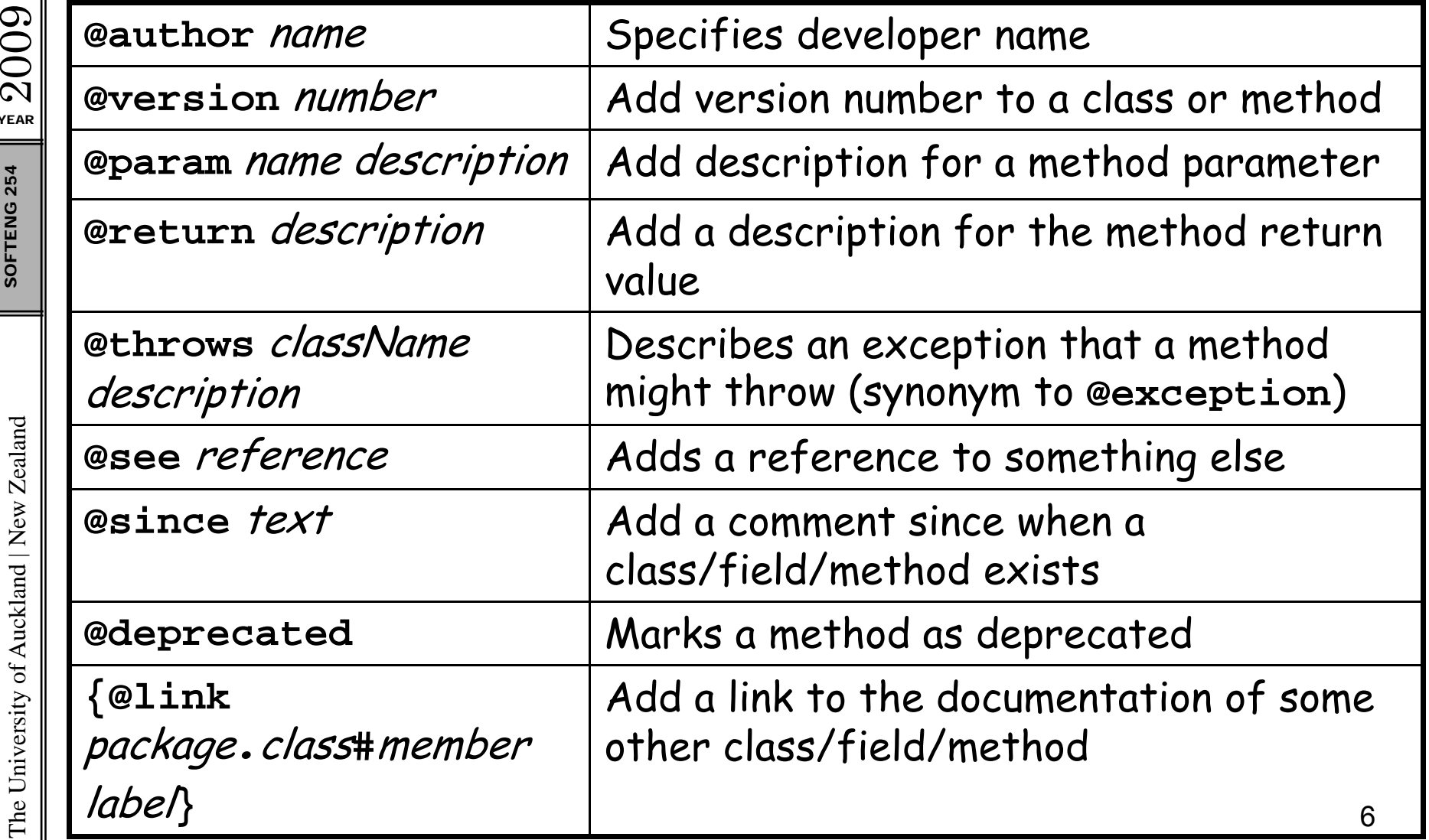

YEAR  $\Omega$ 

> The University of Auckland | New Zealand The Univ

#### JavaDoc in Ecli pse

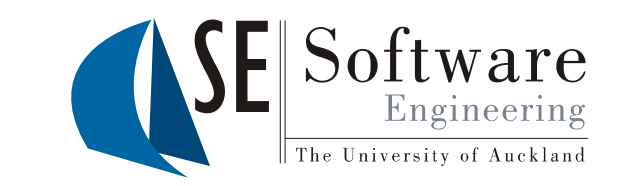

- Eclipse has auto-insertion feature<br>for JavaDoc comments
- $\begin{array}{c|c}\n\begin{array}{c}\n\sqrt{2} & \text{if } 1. \\
\hline\n\frac{1}{8} & \text{if } 1. \\
\frac{1}{8} & \text{if } 2. \\
\end{array} & \begin{array}{c}\n\frac{1}{8} & \text{if } 1. \\
\hline\n\end{array} & \begin{array}{c}\n\frac{1}{8} & \text{if } 1. \\
\hline\n\end{array} & \begin{array}{c}\n\frac{1}{8} & \text{if } 1. \\
\hline\n\end{array} & \begin{array}{c}\n\frac{1}{8} & \text{if } 1. \\
\hline\n\end{array} & \begin{$ 
	- 2. type /\*\* and press enter
	- Generatin g the documentation
		- From the menu: Project -><br>Generate Javadoc...
		- 2. Select location of **javadoc.exe**
		- 3. Select folder for documentation;
- versity of Auck typically */*doc in project folder<br>and typically */doc* in project folder<br>appearance of documentation...
	- 5. Click finish

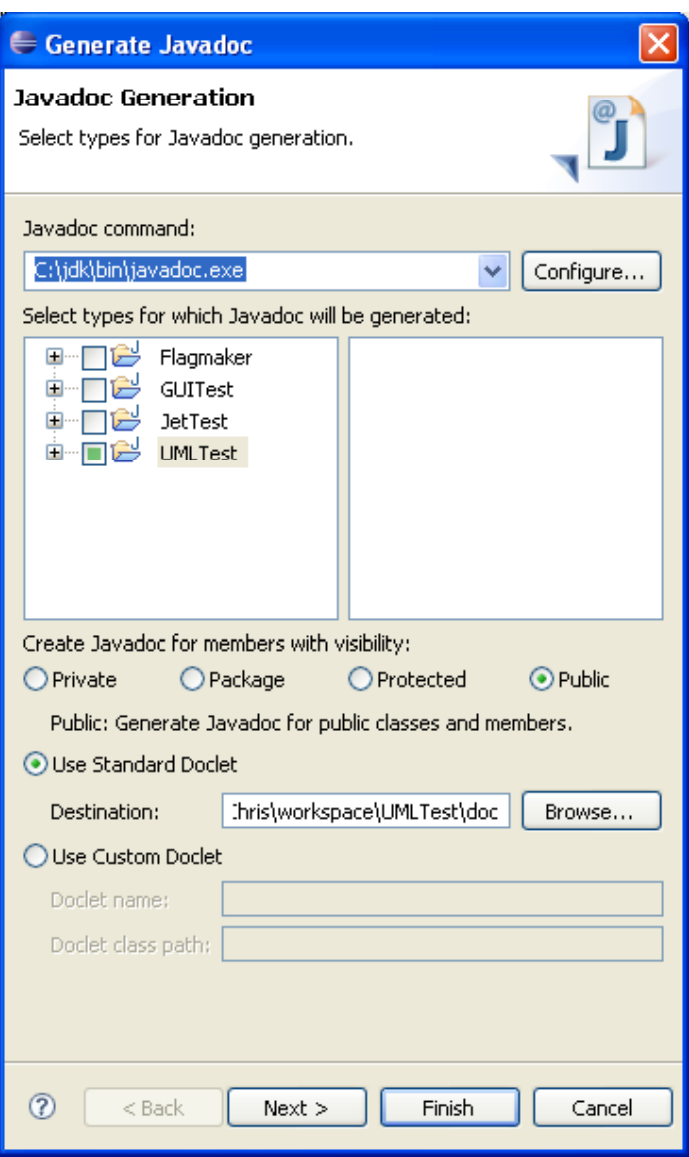

YEAR  $2009$ SOFTENG

•

#### View JavaDoc in Ecli pse

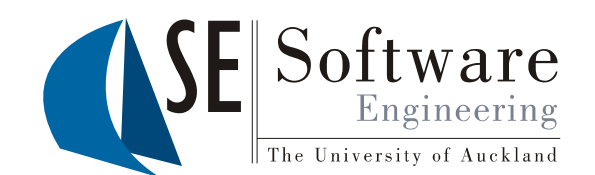

- $\mathbb{S}^2\Vert$  1. In JavaDoc view when identifiers are selected by double-clicking on them
	- 2. In tooltip when hoovering mouse pointer over identifier
	- 3. In help view under section "Java help" when cursor is on identifier

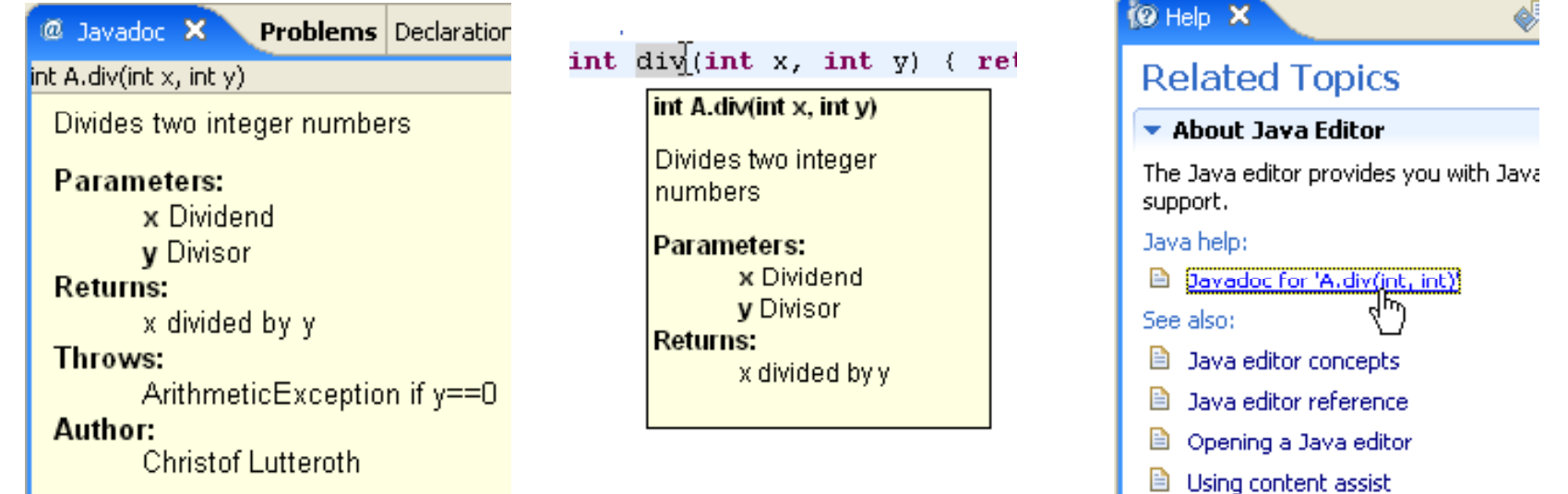

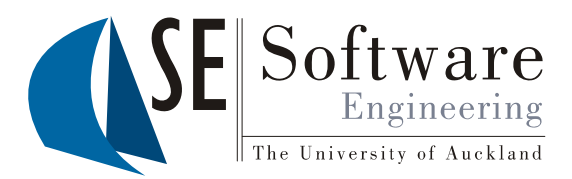

#### The ANT Build Tool

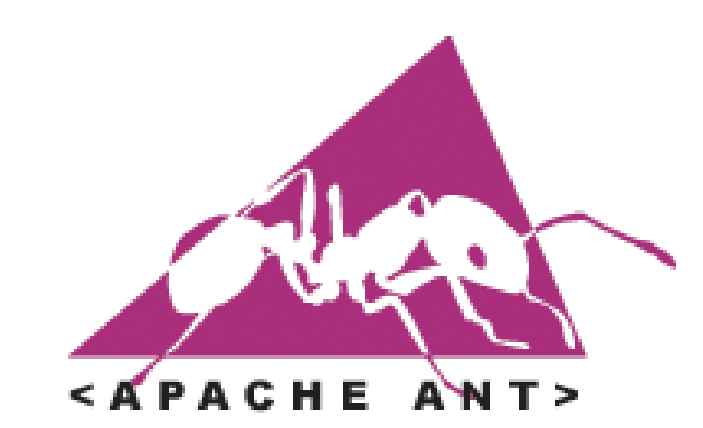

Ants can carry more than 50 times their body weight.

 $\frac{1}{\pi R}$  2009 SOFTENG 254

#### The Build Process

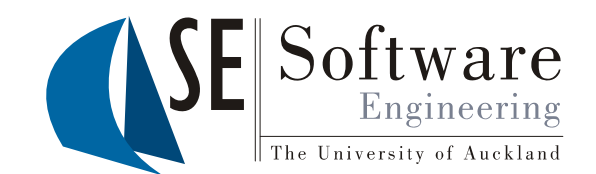

009The generation of **end-user artefacts** (executable programs, documentation, packaged files) **from developer artefacts**   $\mathbb{R}$  documentation, packaged files) fro<br>  $\mathbb{R}$  (source code, models, ...)<br>
– Can involve many complex steps<br>
– Getting latest stable source

- - Getting latest stable source code from a VCS (e.g. SVN)
- E Compilation of source code files, linking (e.g. **javac)**<br>
. Dunning tests (e.g. Il lnit)
	- Running tests (e.g. JUnit)
	- Generation of documentation (e.g. JavaDoc)<br>• Peckeeine (e.e. jam)
	- Packaging (e.g. **jar** )
	- Deployment (e.g. copying package to a server with ftp)
	- Clean up (e.g. deleting old or redundant files)<br>Different build precesses for different product
	- Different build processes for different product variants<br>(e.g. "enterprise" and "home" versions)

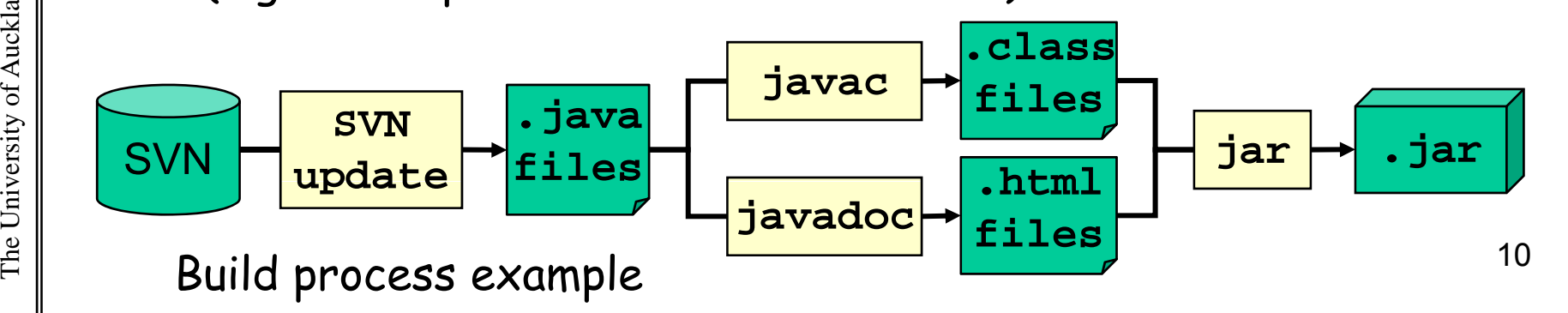

## Build Tools

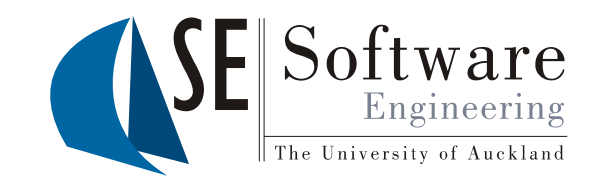

- 
- පු| Build tools **automate** the build process<br>ఏ| Build process is documented/specified in a build script
	- Much **faster** than manual build
	- – Helps to perform builds **exactly the same** each time (less mistakes)
	- Can be used to manage **different build processes**
	- –- Helps **close the gap** between the development,<br>integration, test, and production environments
	- Orchestrate the build process; usually **invoke other tools** for doing the work
	- Can be **triggered by other tools**,<br>e.g. for nightly builds or continuous integration

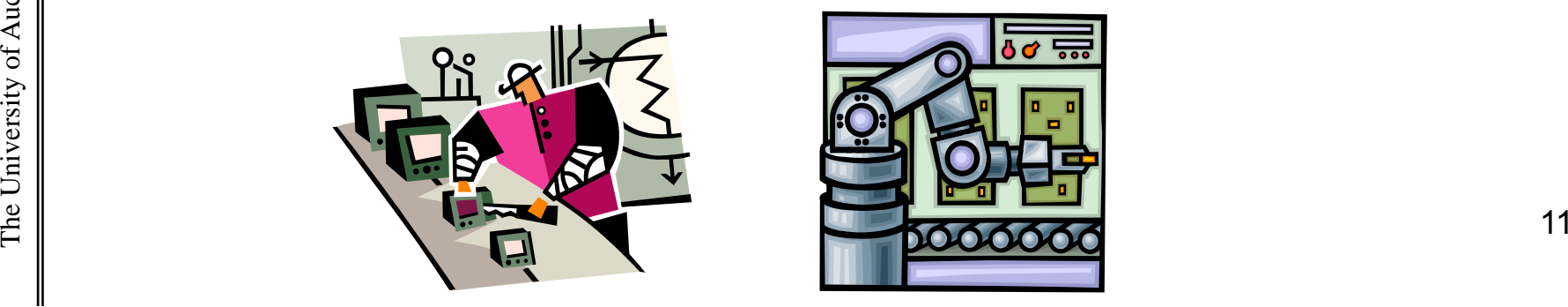

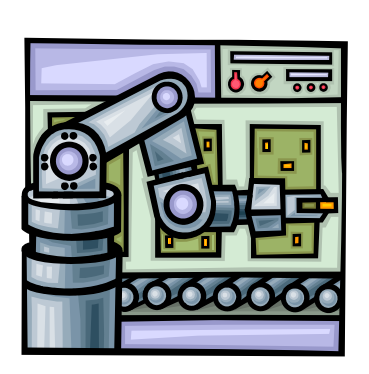

YEAR **SOFTENG 254** 

2009

•

## Targets and Dependencies

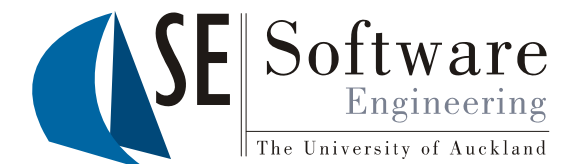

- The different steps in a build process are called targets
- ("buildin g a tar ge<sup>t</sup>" refers to the outcome of a step)
- $\begin{array}{c|c|c}\n\hline\n\mathbb{R} & & \text{Usually there are dependencies between targets, e.g.}\n\hline\n\end{array}\n\begin{array}{c}\n\hline\n-\text{Get latest version before compiling source code}\n-\text{Complete source code before packaging}\n\end{array}\n\begin{array}{c}\n\hline\n\text{Targets have to be built following the dependencies}\n\end{array}\n\begin{array}{c}\n\hline\n\end{array}$ 
	-
	- –- Compile source code *before* packaging
	- Targets have to be built following the dependencies
	- Target dependencies are **transitive**<br>(if A→B and B→C then A→C)
	- •Build process can be **optimized** by executing targets only when necessary (e.g. recompile class only if **.java** file has changed)
	- •

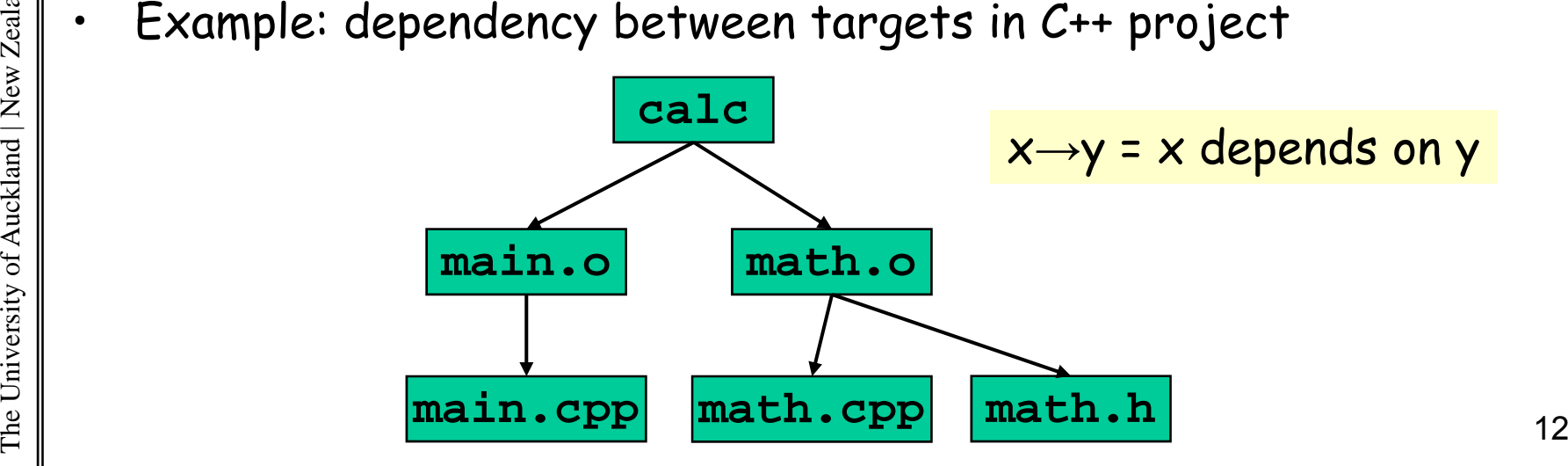

009 YEAR  $\Omega$  •

## The ANT Build Tool

![](_page_12_Picture_2.jpeg)

- Platform-independent, open-source scripting tool for<br>automating build processes
- <sup>27</sup> Uses XML files to describe the build process and its dependencies (default script name: build.xml)
	- Implemented in **Java** and primarily intended for use with<br>Java; de facto standard •
	- •**· Solves portability problems** of older build tools (e.g.<br>make) make
		- –ANT provides built-in functionality for many tasks
- Built -in functions are guaranteed to behave (nearly)  $\begin{array}{c} \mathbb{R}^{\mathbb{R}}_{\mathbb{R}^{\mathbb{R}}_{\mathbb{R}}}\ \mathbb{R}^{\mathbb{R}}_{\mathbb{R}^{\mathbb{R}}_{\mathbb{R}}}\ \mathbb{R} \ \mathbb{R}^{\mathbb{R}}\ \mathbb{R}^{\mathbb{R}}\ \mathbb{R}^{\mathbb{R}}\ \mathbb{R}^{\mathbb{R}}\ \mathbb{R}^{\mathbb{R}}\ \mathbb{R}^{\mathbb{R}}\ \mathbb{R}^{\mathbb{R}}\ \mathbb{R}^{\mathbb{R}}\ \mathbb{R}^{\mathbb{R}}\ \mathbb{R}^{\mathbb$ 
	- - –
		- –- Task: piece of code that can be executed
- •When starting ANT, you can select the target(s) to be  $\begin{array}{c}\n\begin{array}{ccc}\n\mathbf{1} & \mathbf{2} & \mathbf{1} \\
\mathbf{2} & \mathbf{2} & \mathbf{1} \\
\mathbf{2} & \mathbf{1} & \mathbf{1} \\
\mathbf{2} & \mathbf{1} & \mathbf{1} \\
\mathbf{2} & \mathbf{1} & \mathbf{1} \\
\mathbf{2} & \mathbf{1} & \mathbf{1} \\
\mathbf{2} & \mathbf{1} & \mathbf{1} \\
\mathbf{2} & \mathbf{1} & \mathbf{1} \\
\mathbf{2} & \mathbf{1} & \mathbf{1} \\
\mathbf{2} & \mathbf{1} & \$ Te

The University of Auckland | New Zealand versity of Auck

## Projects and Targets

![](_page_13_Picture_1.jpeg)

- • **<project>** is the top level element; has three optional attributes:
	- **name**: the name of the project
	- **default**: the default target (when no target is chosen)
	- **basedir**: the base directory for relative paths
	- **<target>** attributes:
		- **name**: the name of the target (mandatory)
		- **depends**: list of targets that it depends on (optional) –
		- **description**: short target description (optional)
	- In the example: A is executed first, then B, then C, and finally D

```
kland | New Ze <?xml version="1.0"?> <project name="DependencyDemo"> <target name=
                                  "
A
"/>
versity of Auck   /> <target name="B" depends="A"/> <target name="C" depends="A"/> <target name=
"
D
" depends=
"B C
"/>
The Univ 14     B
,C /></project>
```
![](_page_13_Figure_12.jpeg)

**SOFTENG 254** SOFTENG

009

 $\Omega$ 

YEAR

•

•

#### Tasks

![](_page_14_Picture_1.jpeg)

- Task: piece of code that can be executed and can have multiple<br>attributes (arguments) and sub-tags<br>ANT comes with over 80 built-in tasks; many more available
- 
- WEAR CONSTANT . Invoking a task:<br>
<name attribute1="value1" attribute2="value2" ... /><br>
<xml version="1.0"?><br>
<project name="Hello" default="compile">

```
SOFTENG <?xml version="1.0"?> <project name="Hello" default="compile"> 
    <target name="compile" description="compile .java files"> 
        <mkdir dir="classes"/> 
       <javac srcdir="." destdir="classes"/> 
     </tar
get> 
<!-
-
This is an XML comment 
-
-
>
g
    <target name="jar" depends="compile" 
       description="create a jar file for the application"> 
        <jar destfile="hello.
jar"> 
Agama<br>
Solution of the state of the same of the same of the state of the state of the state of the state of the state of the state of the state of the state of the state of the state of the state of the state of the state
```
YEAR 2009

#### More Tasks

![](_page_15_Picture_1.jpeg)

- • **File tasks**: **<copy** *file tofile* **<sup>&</sup>gt;**, **<delete** *file* **>**, <mkdir *dir*>,<touch file>,<get *src dest*>
- • **Java tasks: <java** *classname* **<sup>&</sup>gt;**, **<javac** *srcdir destdir* **>**, **<javadoc** *sourcefiles destdir***>, <junit …>**
- **Packaging: <jar** *destfile basedir* **<sup>&</sup>gt;**, **<zip** *destfile basedir* **<sup>&</sup>gt;**, **<unzip** *src dest* **>**
- •· Misc tasks: <echo message>, <exec command>, <mail ...>
- •**Add your own tasks** with **<taskdef** *name classname* **>**:

```
…public class MyPrintTask extends Task {
               private String msg;
                 // setter for attribute
"message
"
               public void setMessage(String msg) { this.msg = msg; }<br>public void execute() throws BuildException {<br>System.out.println(msg);
\begin{bmatrix} \frac{1}{2} \\ \frac{1}{2} \\ \frac{1}{2} \end{bmatrix} \begin{bmatrix} \frac{1}{2} \\ \frac{1}{2} \end{bmatrix} \begin{bmatrix} \frac{1}{2} \\ \frac{1}{2} \end{bmatrix} \begin{bmatrix} \frac{1}{2} \\ \frac{1}{2} \end{bmatrix} \begin{bmatrix} \frac{1}{2} \\ \frac{1}{2} \end{bmatrix} \begin{bmatrix} \frac{1}{2} \\ \frac{1}{2} \end{bmatrix} \begin{bmatrix} \frac{1}{2} \\ \frac{1}{2} \end{bmatrix} \begin
```
009 YEAR  $\Omega$ **SOFTENG 254** SOFTENG

#### **Pro perties**

![](_page_16_Picture_1.jpeg)

- Property: case-sensitive name associated with a value
	- ged g
	- –may be used in the value of task attributes by placing the property name between **\${** and **}** in the attribute value
- •<property name="foo.x" value="bar"/> sets the property <property name="foo.x" value="bar"/> sets the property<br>foo.x to the value bar (for files: location instead of value)
- • Many **built-in properties**, e.g. **basedir**, **ant.file**, **java.class.path**, **os.name**, **os.version**, **file.separator**
- **·** Targets can be conditionally executed with special attributes: •
	- **if**: executes target only if a property is set
	- **unless**: executes tar get onl y if pro pert y is not set

```
kland | New Zeg y pp y <?xml version="1.0"?> <project name="MyProject"> <pro
pert
y name="classdir" location="classes"/
>
```

```
versity of Auckpp y <target name="compile"> <javac srcdir="." destdir="${classdir}"/> </target>
          <tar
get name="workaroun
d
-
code" if="s
ystem
-
has
-bu
g
"/>
g
y  /
ENDEPENDENT COLLECTION COLLECTION COLLECTION OF THE MANUSE REGIST OF COLLECTION COLLECTION OF THE MANUSCRIPT OF<br>The University of the University of the Universe of the University of the University of the University of the<br>
          <target name="normal-code" unless="system-has-bug"/>
     </project>
```
YEAR 2009 **SOFTENG 254** SOFTENG

## YEAR 2009  $\left\{\begin{array}{c} \frac{1}{8} \\ \frac{2}{8} \\ \frac{1}{8} \\ \frac{1}{8} \end{array}\right\}$  2. Open Ant view and add the build<br>file by dragging it into the view

The University of Auckland | New Zealand

versity of Auc

kland | New Z

#### ANT and Ecli pse

1. Create a text file build.xml in<br>the main folder of your project

file by dragging it into the view<br>3. Double-click target to execute it

![](_page_17_Picture_2.jpeg)

![](_page_17_Figure_3.jpeg)

![](_page_17_Picture_89.jpeg)

#### **Best Practices**

![](_page_18_Picture_2.jpeg)

#### 1. Use Simple Targets

- Each target should do a single well defined job
- Targets that do too much make the build harder to maintain and should be split up into multiple targets with dependencies between them

#### 2. Standardize Target Names

Makes it easier to understand and switch between build files

#### 3. Use Properties for Configurability

Properties should be defined for:

- Any information that needs to be configured
- Any information that might change
- Any information that is used in more than one place

![](_page_19_Picture_0.jpeg)

# Source Code Formatting

![](_page_19_Picture_2.jpeg)

Man is a strange animal.<br>He generally cannot read the handwriting on the wall until his back is up against it.<br>(Adlai E. Stevenson)

**SOFTENG 254** 

009

YEAR  $\boldsymbol{\mathcal{C}}$ 

#### Source Code Formatting ith Eclips WITH ECIIDSE

![](_page_20_Picture_1.jpeg)

- •Most projects use a coding style standard (e.g. see XP practice)
- Helps to read code, e.g. indentation follows code structure •
- •Choose/define/customize a coding style profile with Window -> Preferences -> Java -> Code Style -> Formatter

![](_page_20_Picture_140.jpeg)

009 YEAR  $\Omega$ 

**SOFTENG 254** 

The University of Auckland | New Zealand

versity of Auckland | New Ze

#### Source Code Formatting with Eclipse

![](_page_21_Picture_1.jpeg)

![](_page_21_Picture_64.jpeg)

#### Full control over

- Indentation
- Placement of braces  $\bullet$
- Whitespace  $\bullet$
- **Blank lines**  $\bullet$
- New lines  $\bullet$
- Control statements  $\bullet$
- Line wrapping  $\bullet$
- Comments  $\bullet$

![](_page_22_Picture_0.jpeg)

![](_page_22_Picture_1.jpeg)

- • Documentation tools like **JavaDoc** generate API g documentation from source code annotations
- • Build tools like **Ant** automate the build process
	- Manage different build configurations<br>with **build scripts**
	- –**Tasks** are pieces of code defining what is done
	- –**Targets** define sets of tasks that belong together
	-
- $\begin{array}{rcl} \mathbb{R}^{\mathbb{R}} & & \text{Targest can depend on other targets} \ \mathbb{R} & & \text{Properties can be used to configure of the same.} \end{array}$ – **Properties** can be used to configure a build script
	- Source code **formatting** can be used to enforce coding style guides automatically

Quiz

![](_page_23_Picture_3.jpeg)

- 1. How does JavaDoc generate an API documentation
- $\begin{array}{c|c}\n\hline\n\end{array}\n\begin{array}{c}\n\hline\n\vdots \\
\hline\n\vdots \\
\hline\n\vdots \\
\hline\n\vdots \\
\hline\n\vdots \\
\hline\n\vdots \\
\hline\n\end{array}$  2. What are the adva 2. What are the advantages of using a build tool?
	- 3. How do build scripts work? Explain targets, tasks and properties.